## **Instrukcja złożenia wniosku o zawieszenie spłaty kredytów hipotecznych – Wakacje Kredytowe**

1. Proszę o pobranie, uzupełnienie i zapisanie wniosku znajdującego się pod adresem:

[https://mbsbank.pl/images/aktualnosci/aktualnosci\\_2022/20220804\\_wniosek\\_o\\_wakacje\\_kredytowe.pdf](https://mbsbank.pl/images/aktualnosci/aktualnosci_2022/20220804_wniosek_o_wakacje_kredytowe.pdf) [Można to zrobić darmowym programem Adobe Acrobat Reader DC, bądź innym edytorem PDF.](https://www.bsostrowmaz.pl/images/blog/Aktualnosci-pliki/wak_kred/Wniosek_o_wakacje_kredytowe.pdf)  [Po](https://www.bsostrowmaz.pl/images/blog/Aktualnosci-pliki/wak_kred/Wniosek_o_wakacje_kredytowe.pdf) [uzupełnieniu pliku należy go zapisać](https://www.bsostrowmaz.pl/images/blog/Aktualnosci-pliki/wak_kred/Wniosek_o_wakacje_kredytowe.pdf)[.](https://www.bsostrowmaz.pl/images/blog/Aktualnosci-pliki/wak_kred/Wniosek_o_wakacje_kredytowe.pdf)

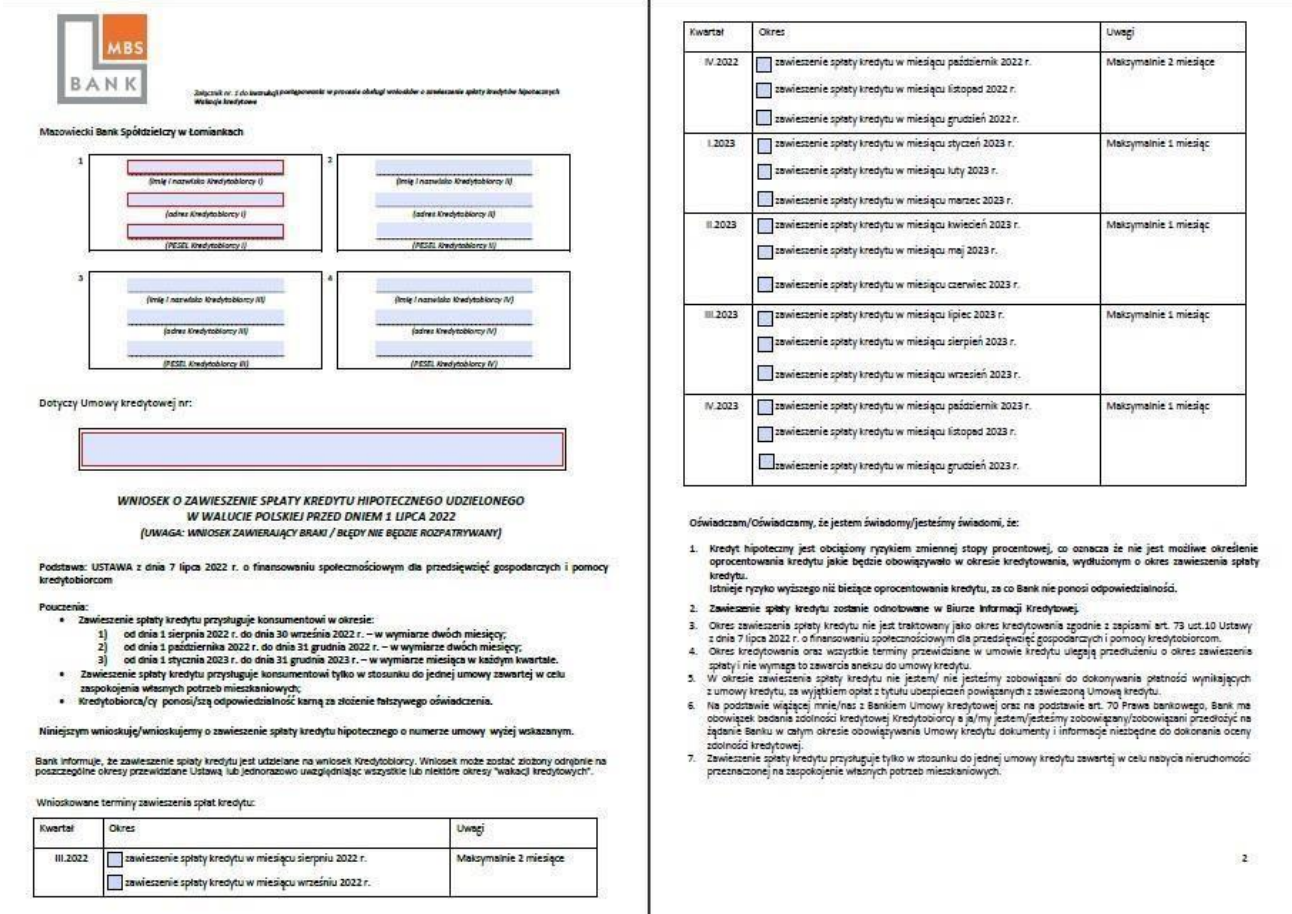

## **WAŻNE: Bank przyjmuje i realizuje Wniosek od jednego Kredytobiorcy. Bank przyjmuje i realizuje Wniosek od jednego Kredytobiorcy także wówczas, gdy w Umowie kredytu po stronie Kredytobiorców występuje więcej niż jedna osoba.**

2. Po zalogowaniu do systemu bankowości elektronicznej należy wybrać zakładkę 'Kontakt', a następnie z menu bocznego 'Nowa wiadomość'.

Kliknięcie w polu 'Kategoria wiadomości' powoduje rozwinięcie listy z której należy wybrać '**Wniosek o zawieszenie spłaty kredytu hipotecznego**'.

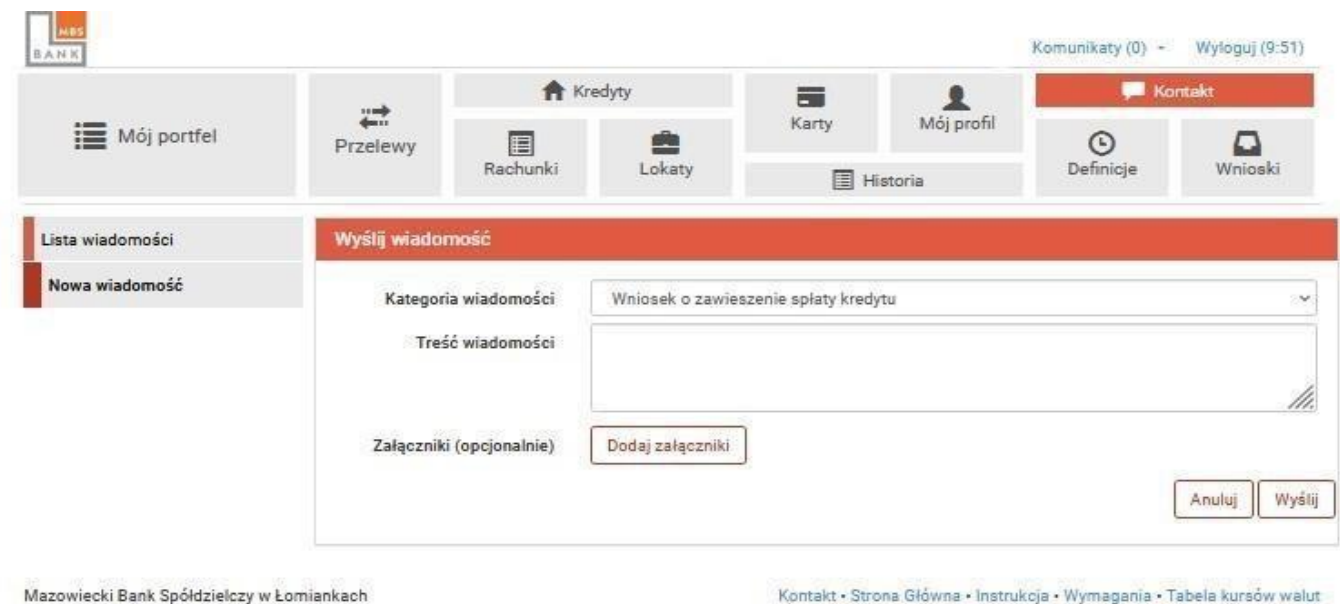

W treści wiadomości proszę wpisać informację skierowaną do banku oraz dodać wcześniej uzupełniony wniosek z podpisami za pomocą '**Dodaj załączniki**'.

Po wyborze przycisku 'Wyślij', system poprosi o autoryzację operacji. (**Autoryzacja sms**)

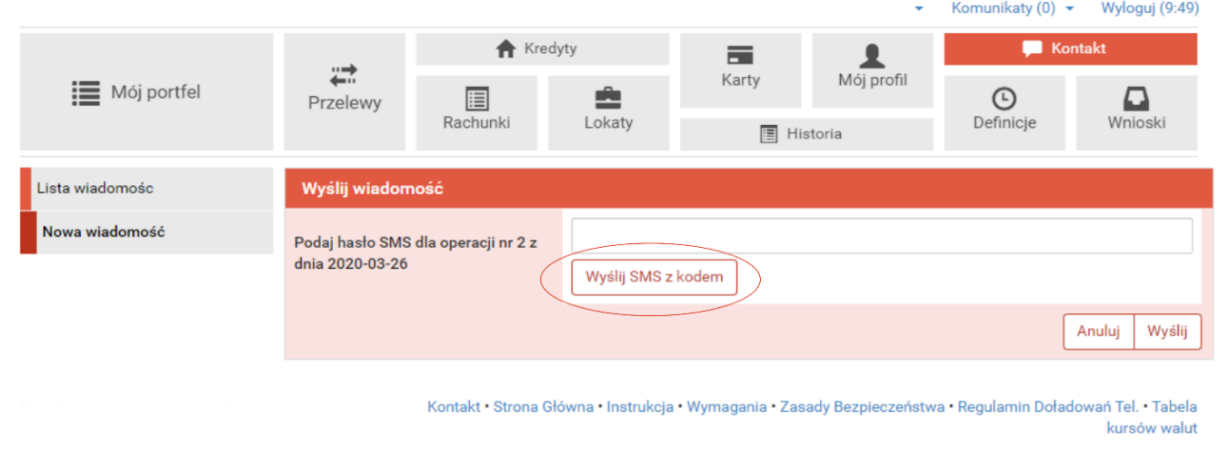

*lub*

Po wyborze przycisku 'Wyślij', system poprosi o autoryzację operacji. (**MBS Bank Autoryzacja)**

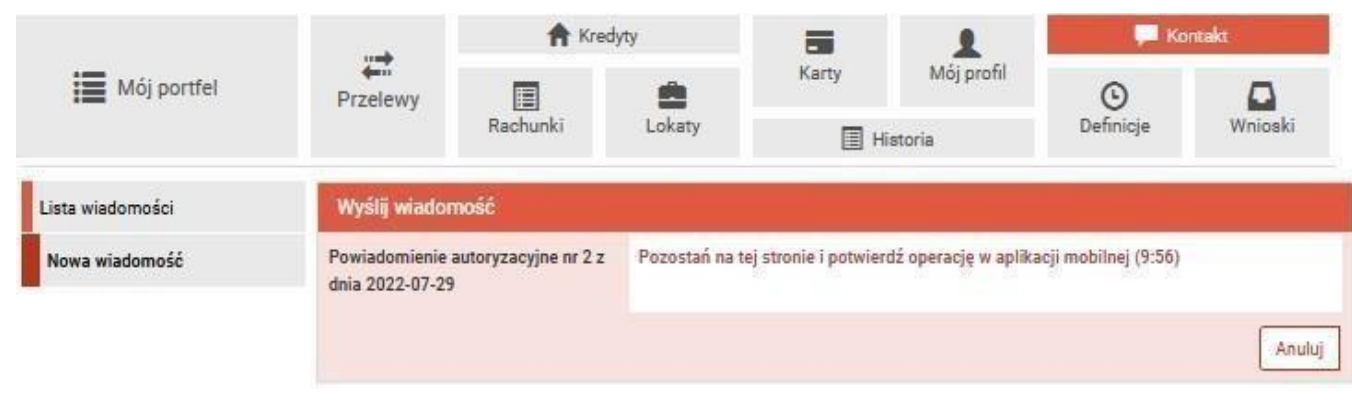

3. Złożony wniosek widoczny jest w zakładce 'Lista wiadomości' - 'Wniosek o zawieszenie spłaty kredytu hipotecznego'. Po prawej stronie znajduje się data wysłania ostatniej wiadomości w wątku. Po kliknięciu w belkę, wyświetlona zostanie lista wiadomości wymienianych w ramach tego samego wątku.

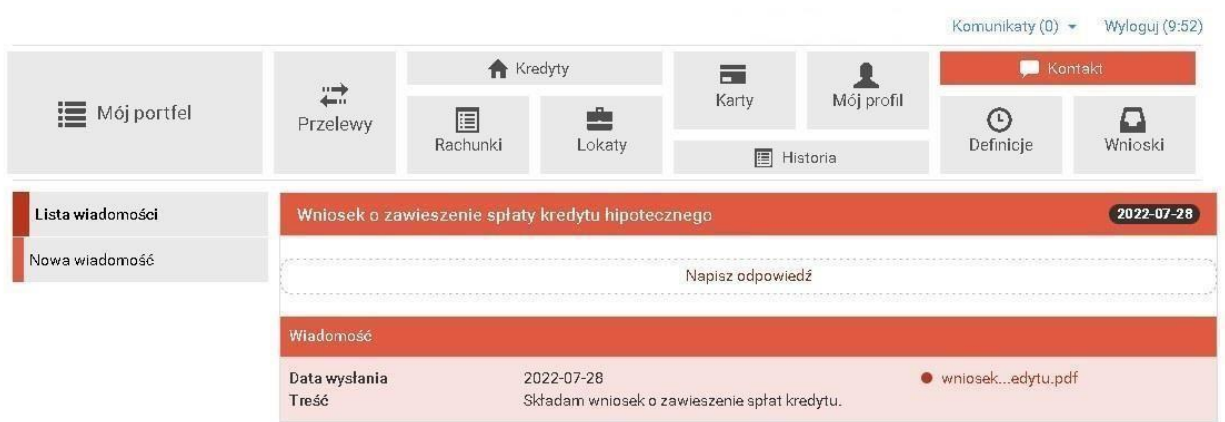

4. Bank – w terminie 21 dni od daty doręczenia wniosku – poinformuje Kredytobiorcę składającego wniosek o jego otrzymaniu.